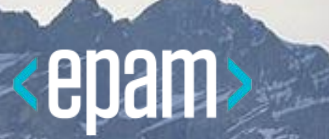

# ПРИЕМОЧНОЕ ТЕСТИРОВАНИЕ СРЕДСТВАМИ JBEHAVE

Декабрь, 2016

## УРОВНИ ТЕСТИРОВАНИЯ

**Exploratory/ Session based tests**

**Automated GUI Tests**

**Automated API Tests Automated Integration Tests Automated Component Tests**

**Automated Unit Tests**

**Business facing tests**

**"Are we building the right system?"**

**Technology Facing Tests**

**"Are we building the system right?"**

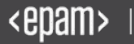

## СТРУКТУРА АВТОМАТИЗИРОВАННОГО ТЕСТИРОВАНИЯ

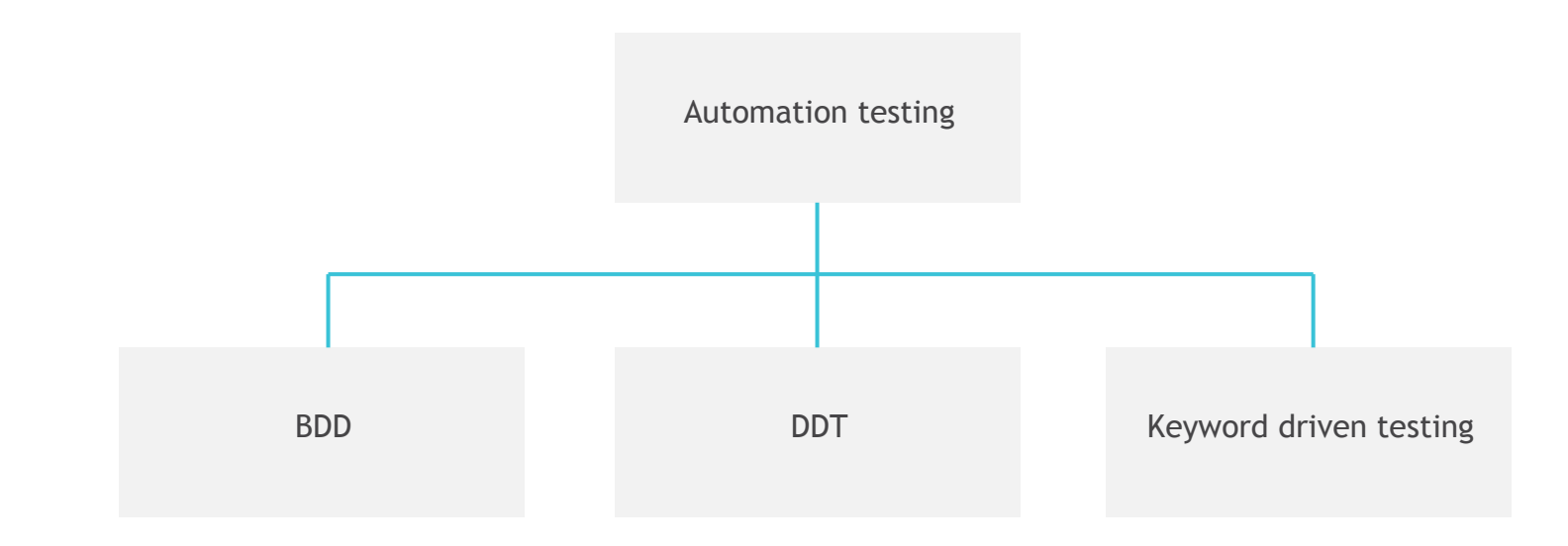

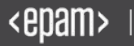

# ПОДХОДЫ В АВТОМАТИЗИРОВАННОМ ТЕСТИРОВАНИИ

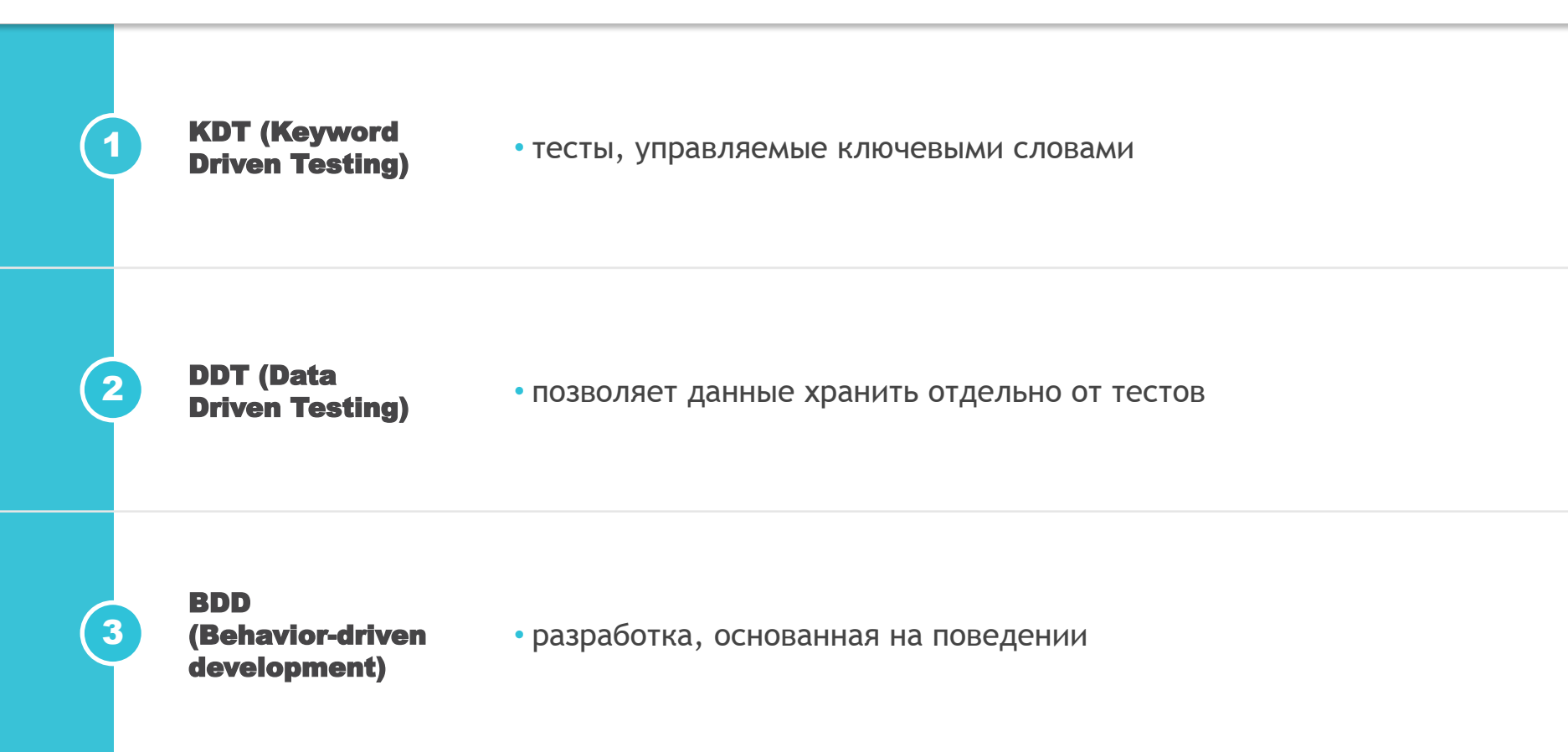

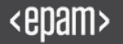

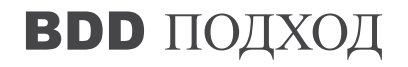

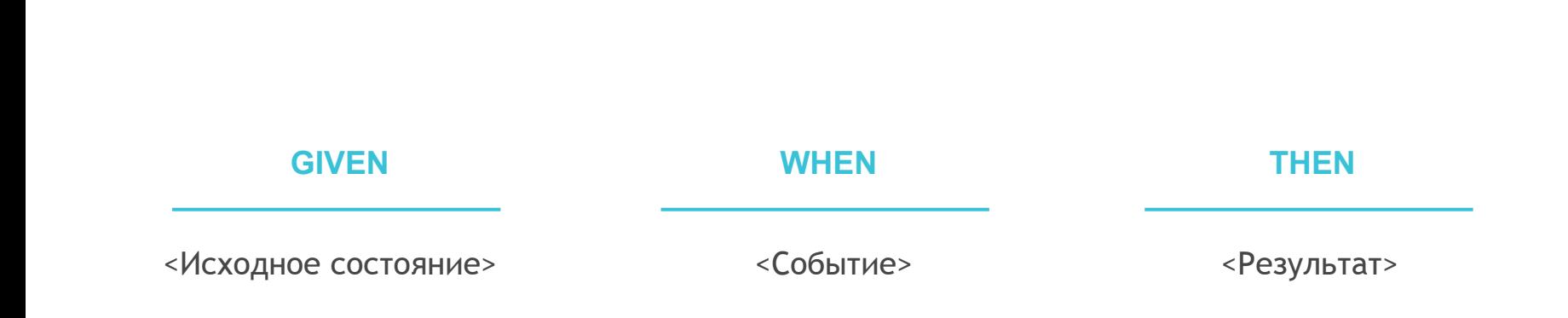

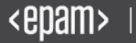

# **ВОО** ФРЕЙМВОРКИ

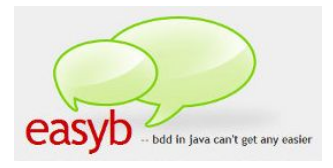

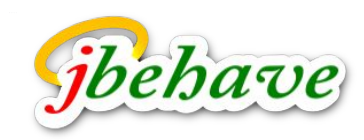

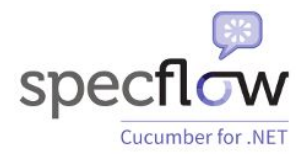

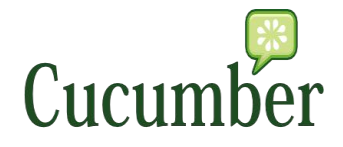

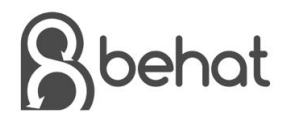

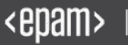

# **BDD FRAMEWORKS**

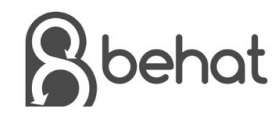

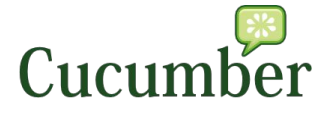

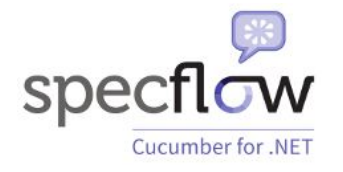

#### Feature: Product basket o

In order to buy products As a customer I need to be able to put interesting products into a basket

#### Rules:

- VAT  $is$  20%
- Delivery for basket under £10 is £3
- Delivery for basket over £10 is £2

### Scenario: Buying a single product under £10

Given there is a "Sith Lord Lightsaber", which costs £5 When I add the "Sith Lord Lightsaber" to the basket Then I should have 1 product in the basket And the overall basket price should be £9

### Feature: Google Test

Background: Open Google Given I open "http://www.google.com/webhp?hl=en"

#### Scenario: Perform Search

Given I don't see "Search Results Link" When I type "Test query" into "Search Field" And I click "Search Button" Then I see "Search Results Link"

#### Feature: Calculator

In order to avoid silly mistakes As a math idiot I want to be told the sum of two numbers

#### @mytag

Scenario: Add two numbers Given I have entered 50 into the calculator And I have also entered 70 into the calculator When I press add Then the result should be 120 on the screen

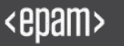

# УРОВНИ ФРЕЙМВОРКА АВТОМАТИЗАЦИИ И PAGEOBJECT

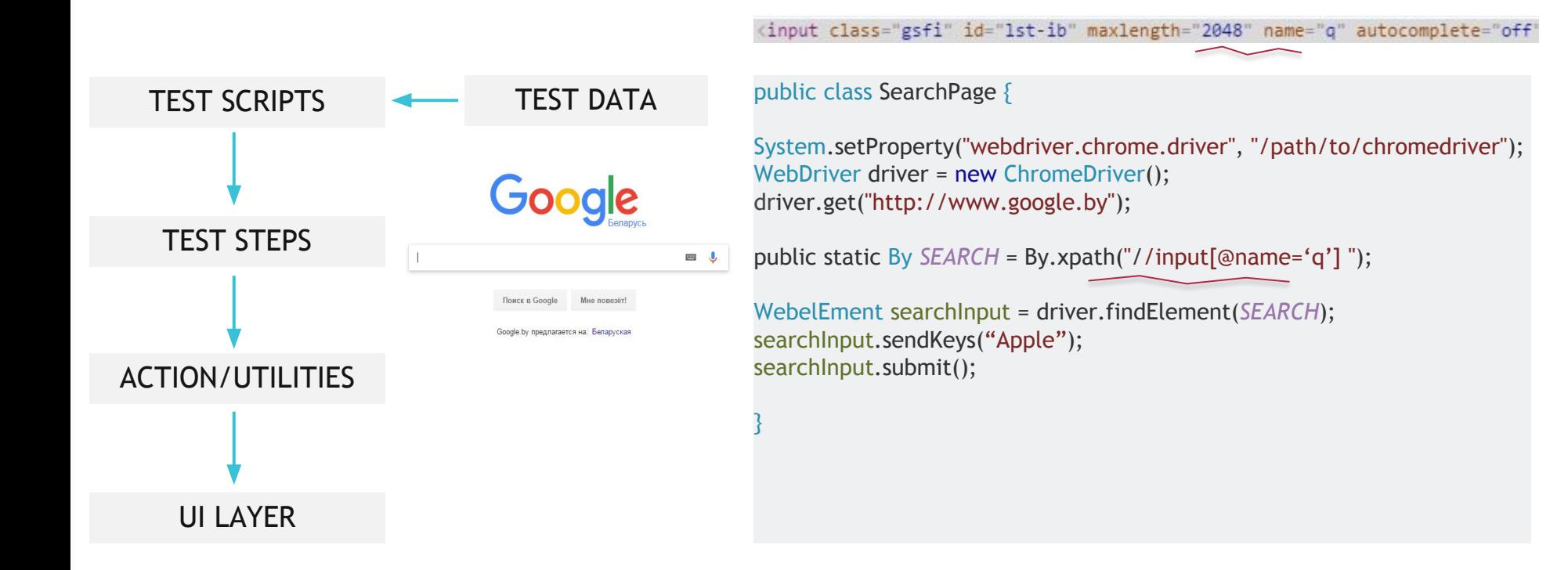

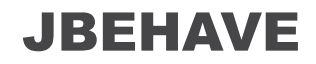

## **trader\_is\_alerted\_of\_status.story TraderSteps.java**

#### Scenario: trader is not alerted below threshold

Given a stock of symbol STK1 and a threshold of 10.0 When the stock is traded at 5.0  $\,$ Then the alert status should be OFF

Scenario: trader is alerted above threshold

Given a stock of symbol STK1 and a threshold of 10.0 When the stock is traded at  $11.0$ Then the alert status should be ON

#### ublic class TraderSteps { // look, Ma, I'm a POJO!

private Stock stock;

@Given("a stock of symbol \$symbol and a threshold of \$threshold") public void aStock(String symbol, double threshold) {  $stock = new Stock(symbol, threshold);$ 

@When("the stock is traded at \$price") public void the Stock Is Traded At (double price) { stock.tradeAt(price);

#### @Then("the alert status should be \$status") public void theAlertStatusShouldBe(String status) { ensureThat(stock.getStatus().name(), equalTo(status));

## **Trader.java**

@DefaultUrl("http://localhost:9000/admin/categories/new") public class EditCategoryPage extends PageObject {

@FindBy(id="object label") WebElement label:

@FindBy(id="object code") WebElement code;

@FindBy(name=" save") WebElement saveButton;

@FindBy(xpath = "//input[@value='Delete Category']") WebElement deleteButton:

public EditCategoryPage(WebDriver driver) { super(driver);

public void saveNewCategory(String labelValue, String codeValue) { typeInto(label, labelValue); typeInto(code, codeValue); saveButton.click();

public void clickOnDelete() { deleteButton.click();

TEST SCRIPTS

## TEST SCRIPTS UI LAYER

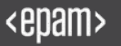

## **JBEHAVE**

public abstract class TraderStory extends JUnitStory {

### public TraderStory() {

configuredEmbedder().embedderControls().doGenerateViewAfterStories(true).doIgnoreFailureInStories(true) .doIgnoreFailureInView(true).useThreads(2).useStoryTimeoutInSecs(60);

Coverride

```
public Configuration configuration() {
    return new MostUsefulConfiguration();
```
## Coverride

```
public InjectableStepsFactory stepsFactory() {
    return new InstanceStepsFactory(configuration(), new TraderSteps(new TradingService()));
```
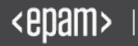

# **ВОО ПОДХОД НА ПРОЕКТЕ Superdry**

纝

## ФУНКЦИОНАЛ ПРОЕКТА

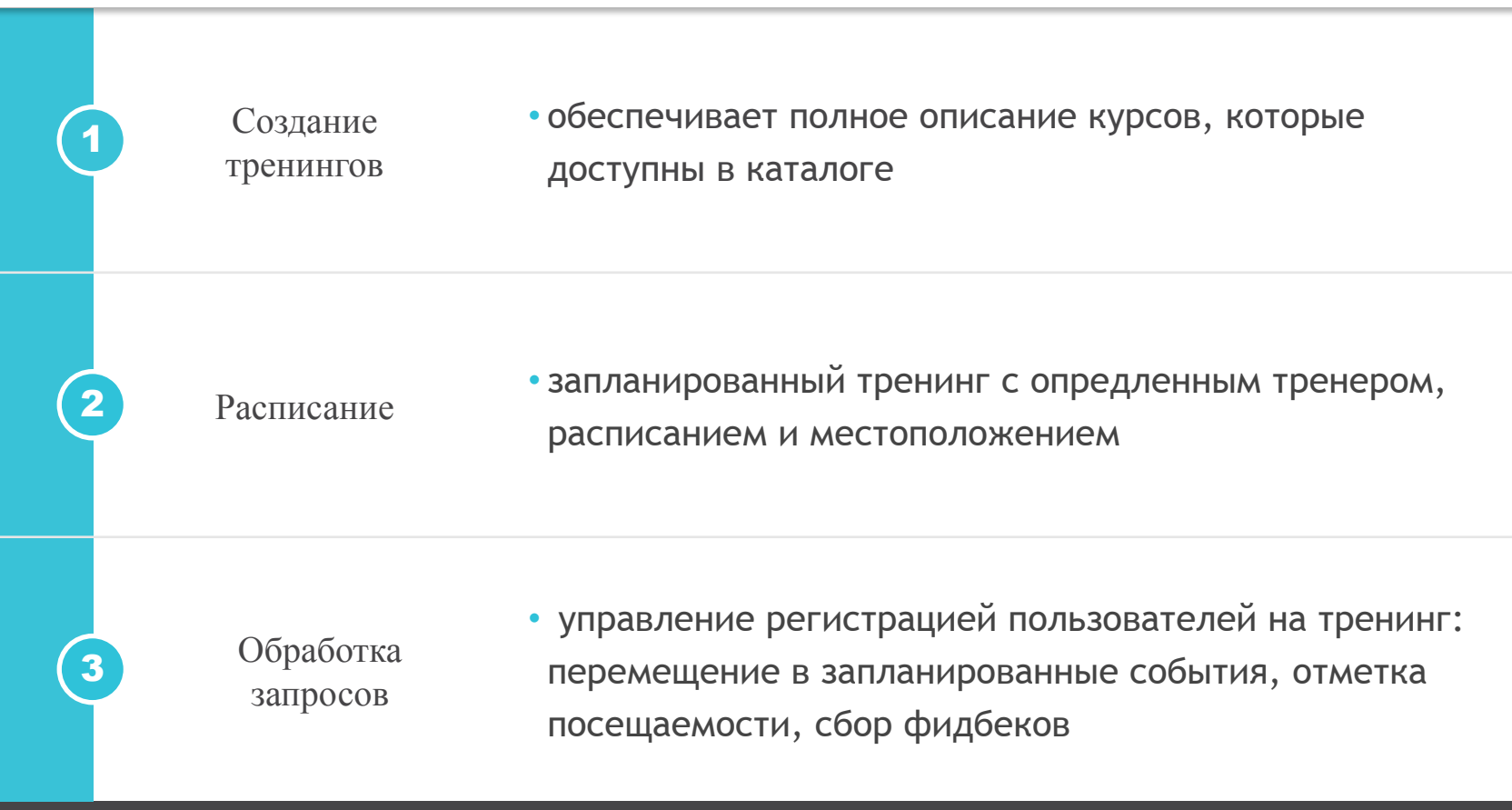

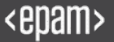

# СТРУКТУРА ТЕСТОВОГО ПРОЕКТА

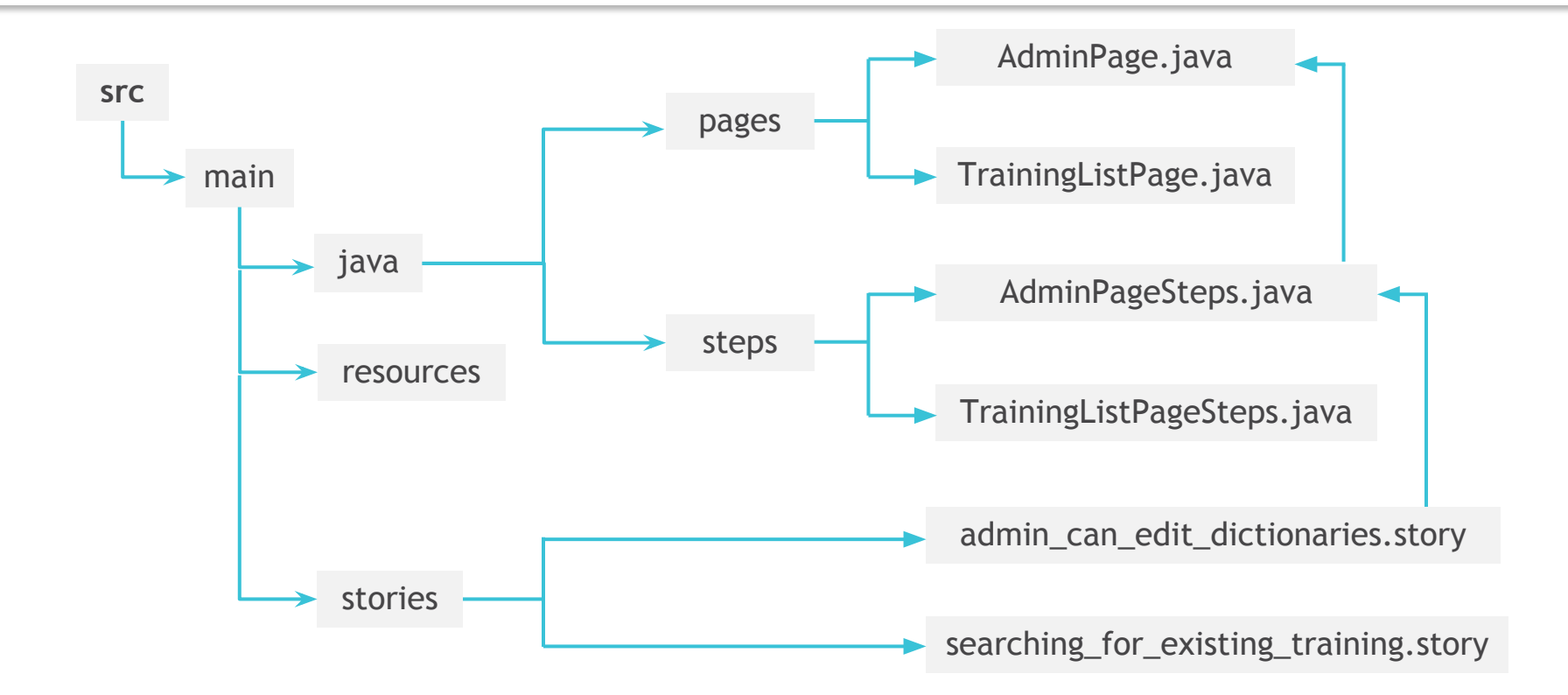

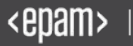

# ТЕСТОВЫЙ СЦЕНАРИЙ

admin\_can\_edit\_dictionaries.story

## **Meta:**

@testType ui @user //users/admin/xUsername @xmlFile testdata/smoke/smokeTestData.xml

## *Scenario: Administrator can edit Categories*

**Given** user logs in with 'Administrator' role **When** user clicks 'Admin' tab **And** user clicks Add button **And** user types random records name **And** user types 'TestName' records short name **And** user clicks Ok button **And** user clicks Save dictionary button **And** user clicks edit icon on new added record **And** user types 'newTestName' records short name **And** user clicks Ok button **And** user clicks Save dictionary button **Then** new record Short Name is 'newTestName'

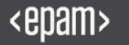

# ТЕСТОВЫЙ КЛАСС

## AdminPageSteps.java

public class AdminPageSteps {

```
@When("user clicks '$tabName' tab")
public void goToTab(String tabName) {
   getPage().goToTab(tabName);
}
```

```
@When("user clicks Add button")
public void clickAddButton() {
   getPage().clickAddButton();
}
```

```
@Then("new record exists in list")
public void checkNewRecordExists() {
   String recordName = RecordsStorage.getLastCreatedRecord().getName();
   Assert.assertTrue(String.format(Messages.NEW_RECORD_NOT_DISPLAYED, recordName), getPage().isRecordExist(recordName));
}
   .. .. .. .. .. .. .. .. 
}
```
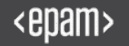

# PAGE OBJECT

## AdminPage.java

public class AdminPage extends CustomAbstractPage {

```
 protected static final By ADD_BUTTON = By.cssSelector(".ui-button-add-label.ui-button-add-label--green");
 protected static final By MODAL_BODY = By.className("ui-modal__body");
protected static final String RECORD_ROW_XPATH = "//td[1]//div[text()='{0}']/../../..";
```

```
 public void clickAddButton() {
```

```
 _findElement(ADD_BUTTON).click();
       _findElement(MODAL_BODY);
 }
```

```
 public boolean isRecordExist(String name) {
```
.. .. .. .. .. .. .. .. .. .. .. .. .. .. ..

 return isElementVisible(*formatXpath*(*RECORD\_ROW\_XPATH*, name), PropertyConstants.LOWEST\_WAIT); }

## <enam>

}

## СПАСИБО ЗА ВНИМАНИЕ!

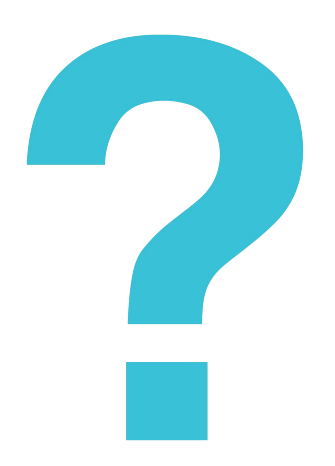

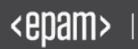